## **Se hur det låter, röstanalys – lärarstöd**

Vid avslutat försök kan graffönstret ha det utseende som visas nedan. I de båda graferna har markören placerats på olika ställen. I övrigt är bilderna identiska. Med hjälp av tidskoordinaterna i de båda bilderna kan frekvensen för grundtonen bestämmas. Som framgår finns det en grundton som visas med de högre topparna. Däremellan finns två toppar som indikerar att den andra övertonen är dominant bland övertonerna.

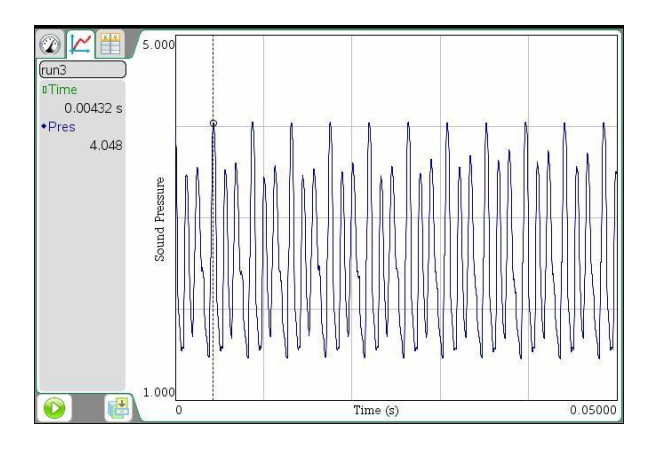

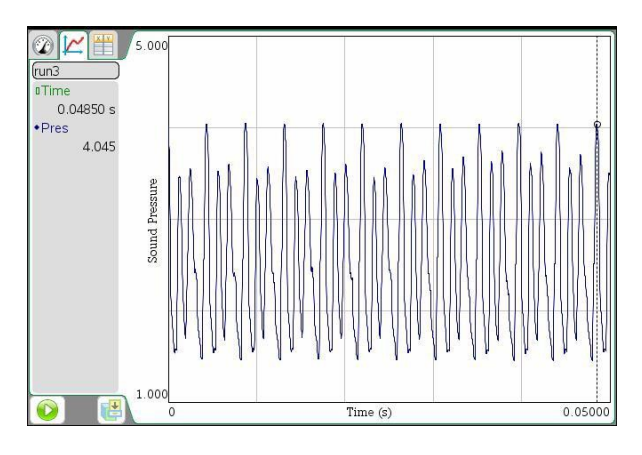

Tiden för 10 svängningar är enligt bilderna  $(0.04850 - 0.00432)$  s = 0.04418 s. Det innebär att frekvensen för grundtonen i detta fall är 226,3 Hz.

I variabeln *f* lagras frekvensen 226,3 Hz. Därefter skapas tre stycken trigonometriska funktioner, den första med denna frekvens, den andra med dubbla frekvensen och den tredje med en frekvens som är tre gånger så stor. Det finns tre reglage för amplituderna på funktionerna. Dessa betecknas a1, a2 och a3. Genom att klicka på pilarna är det möjligt att variera storleken på amplituderna och därmed försöka efterlikna den upptagna grafen. Se bilderna nedan. Den sista grafen uppvisar ganska god överensstämmelse med den upptagna och påvisar giltigheten av tillvägagångssättet. Upptagningen visas nedan.

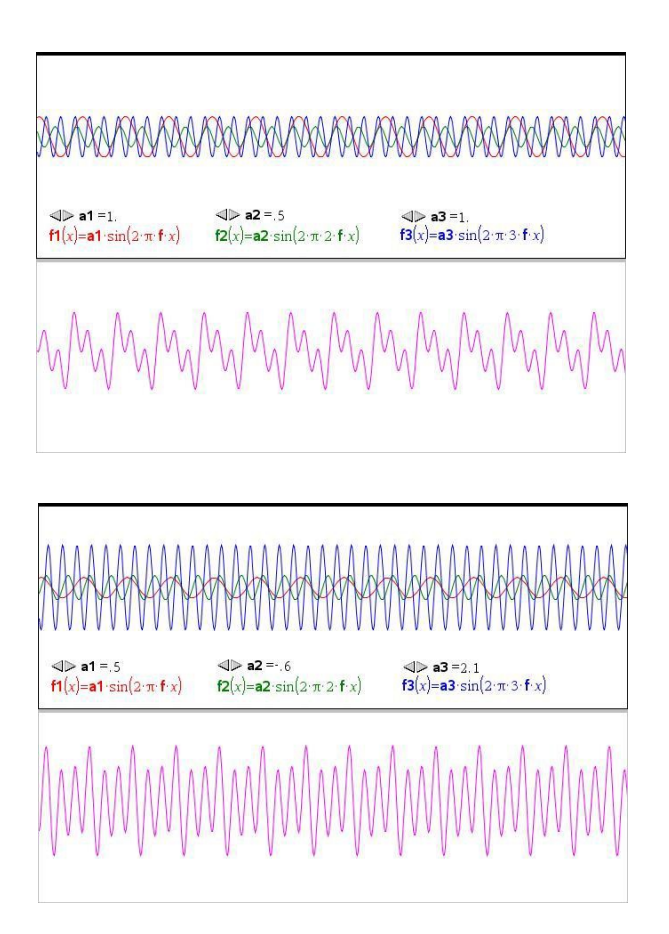

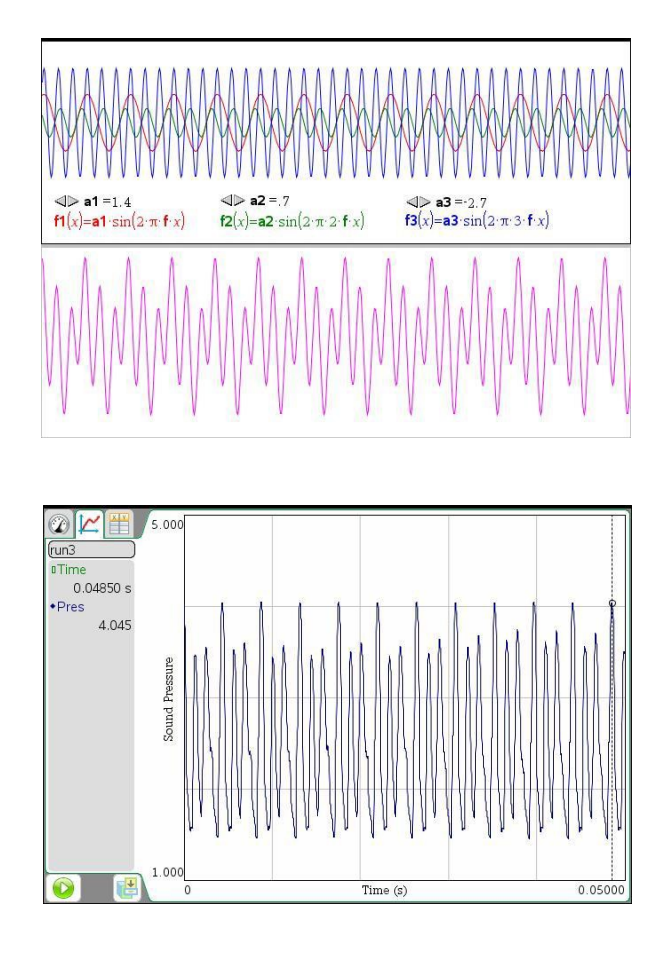